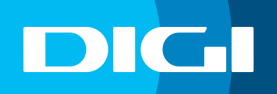

# **INFORMACIÓN SOBRE LA APERTURA DE PUERTOS**

Para poder abrir los puertos de tu router DIGI, recuerda que debes tener activada **Conexión Plus**. Si no la has activado aún, contacta con nuestro departamento de Atención al Cliente llamando al **1200** (gratis desde la red DIGI) o al **642 642 642** (desde otro operador) para solicitarlo.

Si necesitas abrir el **puerto 25**, no es necesario que contrates este servicio, simplemente contacta con nosotros para solicitarlo.

Los puertos: **443**, **21**, **80**, **7547** no se pueden abrir porque se utilizan para gestión interna.

Por otro lado, necesitas saber la numeración y el protocolo de los puertos que quieres abrir. También debes asignar una **IP fija** al dispositivo para el que vas a abrir los puertos. Dicha IP identificará ese dispositivo para el reenvío de puertos.

### **Acceso al router DIGI**

En primer lugar, debes verificar que tu dispositivo (te recomendamos que utilices un ordenador) está conectado al router a través del cable Ethernet o mediante una conexión WIFI. Una vez conectado, escribe **192.168.1.1** en la barra de direcciones de un navegador web y pulsa **Enter**.

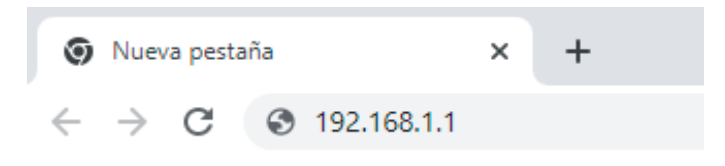

Cuando lo hagas, te aparecerá una página de acceso en la que debes introducir el **Usuario** y la **Contraseña**. Las claves de inicio de sesión son:

#### Usuario: **user** Contraseña: **user**

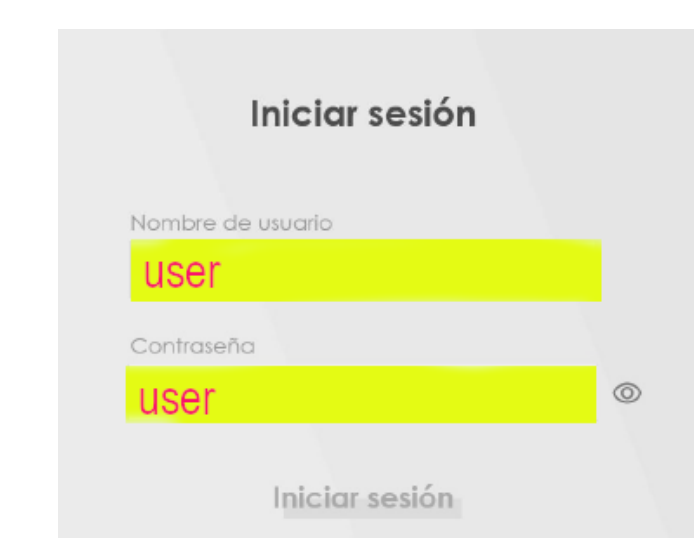

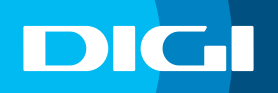

## **Apertura de puertos**

Una vez configurado el dispositivo, despliega el menú de la esquina superior derecha de la pantalla y entra en **Network Settings > Configuración de red > NAT**.

Selecciona **Redirección de puertos** y completa la información fijándote en el ejemplo que te mostramos más abajo.

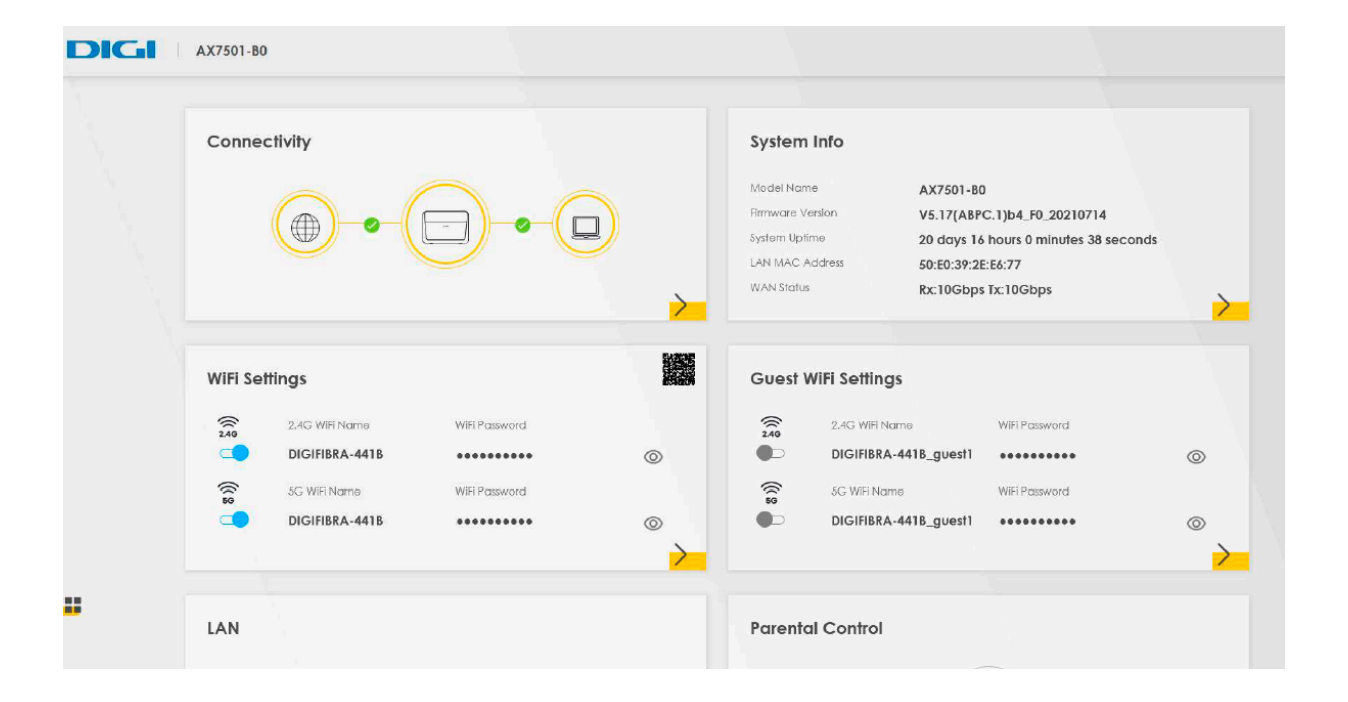

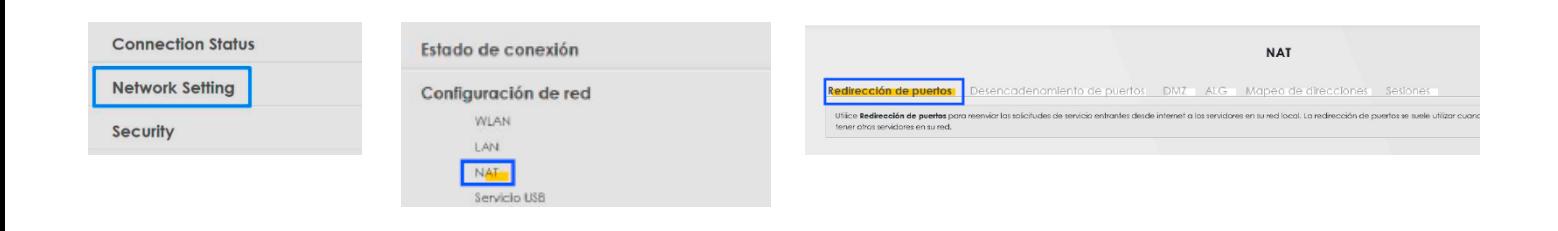

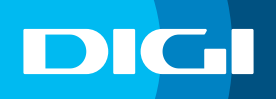

Te aparecerán los siguientes campos para que los completes:

• **Nombre:** para identificar el dispositivo al que abres los puertos. Elige el que quieras.

• **Protocolo:** protocolo que utiliza el servicio, juego o aplicación. Los posibles valores son TCP, UDP o TCP/ UDP. Este parámetro debe estar configurado para poder redirigir los puertos (Valor por defecto: TCP).

• **IP del dispositivo:** recuerda que debes haberla definido anteriormente.

• **Puerto o rango de puertos que quieres abrir:** debes definirlos igual tanto en **WAN Port** como en **LAN Host PORT**.

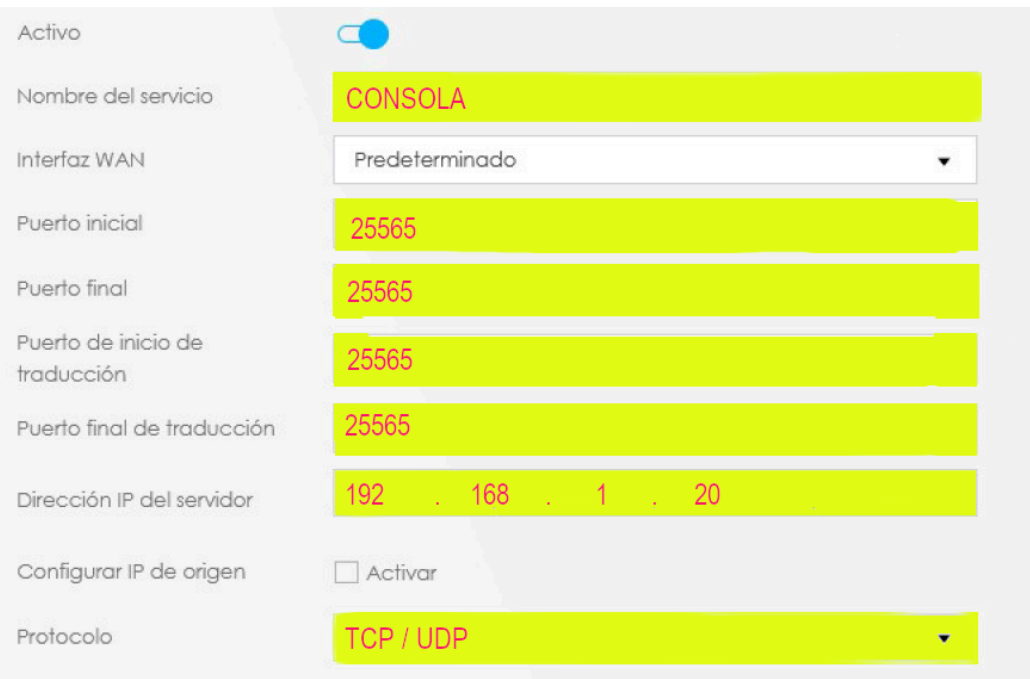

## **DMZ**

Si no sabes qué puertos quieres abrir, puedes activar la opción **DMZ** que abrirá los principales puertos para el dispositivo que elijas. Simplemente debes acceder a **DMZ** que encontrarás dentro del menú **NAT**, introducir la IP de tu dispositivo y hacer clic en **OK**. (Solo puedes activar esta opción para un dispositivo).

La apertura de puertos puede suponer, en algunos casos, un riesgo para la seguridad de tus dispositivos. DIGI no se hace responsable de posibles brechas en la seguridad de tu conexión o mal funcionamiento de tus dispositivos tras la configuración.